## Making subclasses disjoint

To make subclasses disjoint

- 1. Right-click on the generalization relationship.
- 2. Select Subclasses Disjoint.

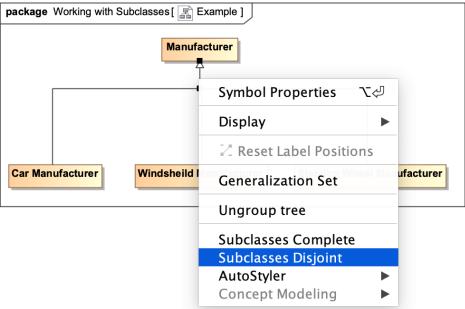

The subclasses will now be disjoint.

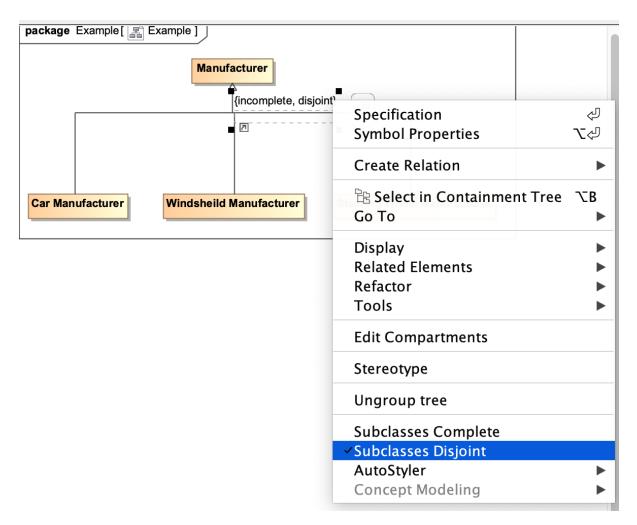

## Related pages

- Usage
- Working with subclasses